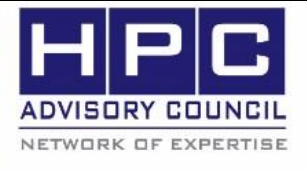

**BEST PRACTICES** 

**1. Introduction:**

The following best practices document is provided as courtesy of the HPC Advisory Council.

### **2. Application Description:**

Virtual Performance Solutions (VPS) is a software package developed by the ESI Group. The product is originated from the well-known CAE modeling application PAM-CRASH. The application of VPS is primarily used in the automotive industry, which the application is used for crash simulation and designing of occupant safety systems. It simulates the performance of a proposed vehicle design and evaluate the potential for injury to occupants in multiple crash scenarios The following instructions document the steps for running ESI-PAMCRASH with the MPI library called Mellanox HPC-X

#### **3. Version Information:**

ESI PAM-CRASH 2015.1. For more information about ESI PAM-CRASH (VPS), please visit: <https://www.esi-group.com/software-solutions/virtual-performance/virtual-performance-solution>

#### **4. Prerequisites:**

The instructions from this best practice have been tested on the following configuration: Hardware:

- Dell PowerEdge R730 32-node (896-core) "Thor" cluster.
- Dual-Socket 14-Core Intel E5-2697Av4 @ 2.60 GHz CPUs
- Mellanox ConnectX-4 EDR InfiniBand adapters
- Mellanox Switch-IB 2 VPI InfiniBand switch

OS and software:

- RHEL 7.2, MLNX\_OFED\_LINUX-3.3-1.0.4.0 InfiniBand SW stack
- MPI: Mellanox HPC-X v1.6.392
- Compilers: Intel Composer 2016.3.210
- Application: ESI PAM-CRASH

## **5. Installation**

It is assumed that PAM-CRASH has been installed on /opt/VPSolution-2015.01\_Linux-em64t.

For the installation, this version of HPC-X was compiled and built using Intel Compilers 2015, it is necessary to compile HPC-X using the Intel Compilers 2016 to ensure the same version of Intel compiler runtimes are used across our software stack to guarantee stability of the software.

#### **5.1 Compile HPC-X using Intel Compilers 2016**

We use a script below to simply the compilation of HPC-X.

\$ module load intel/compiler/2016.3.210 \$ pwd /opt/hpcx-v1.6.392-icc-MLNX\_OFED\_LINUX-3.3-1.0.0.0-redhat7.2-x86\_64/sources

```
$ cat rebuild-ompi-i2016.sh
#!/bin/bash
module purge
module load intel/compiler/2016.3.210
export CC=icc
export CXX=icpc
export FC=ifort
export F77=ifort
rm -rf openmpi-gitclone
tar xfp openmpi-gitclone.tar.gz -C /dev/shm
cd /dev/shm/openmpi-gitclone
module use /opt/hpcx-v1.6.392-icc-MLNX_OFED_LINUX-3.3-1.0.0.0-redhat7.2-x86_64/
modulefiles
module load hpcx
./configure --prefix=${HPCX_HOME}/ompi-v1.10.i2016 --with-knem=${HPCX_HOME}/kne
m \lambda--with-fca=${HPCX_HOME}/fca --with-mxm=${HPCX_HOME}/mxm \
            --with-hcoll=${HPCX HOME}/hcoll \
             --with-platform=contrib/platform/mellanox/optimized \
             --with-slurm --with-pmi \
             --enable-mpi-thread-multiple --with-verbs 2>&1 | tee config-output.
log
make -j32 all 2>&1 |tee build.log
make -j24 install 2>&1| tee install.log
$ ./rebuild-ompi-i2016.sh
```
**BEST** 

**PRACTI** 

# **6. Running ESI PAM-CRASH using HPC-X**

This is an example to run PAM-CRASH using HPC-X. The specification of the flags are described below:

- mpiext: The would include all the options for HPC-X. In the list of options specified, we specified mlx5  $0:1$  as the InfiniBand interface to be used.
- mpidir: To specify the HPC-X installation that we built using Intel Compilers 2016
- mpiexe: The HPC-X mpirun executable.

```
$ module load intel/compiler/2016.3.210
$ module use /opt/hpcx-v1.6.392-icc-MLNX_OFED_LINUX-3.3-1.0.0.0-redhat7.2-x86_6
4/modulefiles
module load hpcx.i2016
/opt/VPSolution-2015.01_Linux-em64t/vpsolver/2015.01/pamworld \
-mpiext '--display-map --report-bindings -x LD PRELOAD=/opt/intel/compilers and
_libraries_2016.3.210/linux/compiler/lib/intel64/libirc.so:/opt/hpcx-v1.6.392-i
cc-MLNX_OFED_LINUX-3.3-1.0.0.0-redhat7.2-x86_64/ompi-v1.10.i2016/lib/libmpi.so:
```
#### **BEST PRACTIC**  $\overline{a}$ ,  $\overline{b}$ ,  $\overline{a}$

/home/esi/VPSolution-2015.01\_Linux-em64t/vpsolver/2015.01/Linux/em64t/Shared/li bifcoremt.so.5: -x HCOLL\_ML\_DISABLE\_ALLGATHERV=1 --bind-to core -mca btl\_sm\_use knem 1 -x MXM\_SHM\_KCOPY\_MODE=knem -x MALLOC\_MMAP\_MAX\_=0 -x MALLOC\_TRIM\_THRESHO LD =-1 -mca coll fca enable 0 -mca coll hcoll enable 0 -mca pml yalla -mca mtl mxm\_np 0 -x MXM\_TLS=ud,shm,self -x MXM\_SHM\_RNDV\_THRESH=32768 -x KMP\_BLOCKTIME=0 -mca btl openib,sm,self -mca btl openib if include mlx5 0:1 -x MXM RDMA PORTS=  $mlx5_0:1$  -mca rmaps\_base\_dist\_hca mlx5\_0:1 -x fca\_ib\_dev\_name=mlx5\_0 -x HCOLL\_M AIN IB=mlx5 0:1 -x HCOLL IB IF INCLUDE=mlx5 0:1 -mca rmaps base mapping policy slot' \

-mpidir /opt/hpcx-v1.6.392-icc-MLNX\_OFED\_LINUX-3.3-1.0.0.0-redhat7.2-x86\_64/omp i-v1.10.i2016 \

-mpiexe /opt/hpcx-v1.6.392-icc-MLNX\_OFED\_LINUX-3.3-1.0.0.0-redhat7.2-x86\_64/omp i-v1.10.i2016/bin/mpirun \

-mpi openmpi-1.8.2  $\setminus$ 

-prod pamcrash\_safe -cf /home/esi/hostfile/hostfile.pmpi.124 -wd /tmp/esi/test -fp 1 -nt 1 /tmp/esi/test/test noFPM 75.pc